$\Box$  $\rightarrow$   $\Box$   $\Box$  [ČasDatum]  $\Box$   $\rightarrow$   $\Box$   $\Box$  [Hodiny]  $\Box$ . **Datum (DD/MM/RR)**  $21.799 \times 10^{-4}$   $\rightarrow$   $\rightarrow$   $21.718 \times 10^{-4}$   $\rightarrow$ DD-91-09  $\Xi$ vložte "21" vložte "10" vložte "vložte "vložte "vložte "vložte "vložte "vložte "vložte "vložte "vložte "vložte **Čas (hh:mm)**

hh:00  $\bigcirc$ 10:mm  $\bigoplus$ > vložte "10" vložte "30"

• Chcete-li nastavit parametry na tovární hodnoty vypněte přístroj, přidržte klávesy  $\boxed{\mathbb{F}}$  a  $\boxed{\mathbb{R}}$ , a pak stiskem tlačítka  $\boxed{\circ}$  přístroj opět zapněte. Nakonec uvolněte  $\boxed{\mathbb{F}}$  a  $\boxed{\mathbb{R}}$ .

### **Přepínání Velká/Malá písmena**  $\overline{A}$ **Velká písmena ( ZAPNUTO) Malá písmena ( VYPNUTO)**  $A$   $B$   $C$   $D$   $E$ **Výroba dvouřádkového textu Přesuňte kurzor do pozice, kde má začít druhý řádek, a stiskněte .** Pro dvouřádkové texty použijte pásku širokou 9 mm nebo 12 mm. **Displej Zobrazení štítku**  ABC<br>DEF **BC**-DEF **Zápis symbolů**  $\circledast$   $\rightarrow$   $\circledast$   $\rightarrow$ Le provincia  $\bigcirc$ **Skupina Symboly Skupina Symboly**  $\sim$  = +  $\uplus$   $\upmu$   $\Omega$  $\,$ , : ; "  $\cdot$   $\cdot$  || 10 |  $\perp$  $2 | ① - 8 | 2 | 11$ **山 ④ wu 卝 m squ \_s**  $3$   $\#$  % ? !  $i$   $i$   $*$   $\mid$  12  $\mid$   $\star$  )  $\frac{3}{2}$   $\frac{1}{2}$   $\frac{1}{2}$   $\frac{1}{2}$   $\frac{1}{2}$ 4 | + - x ÷ ± = || 13 | Q A A A A A A 5 │( ) [ ] < > ││14 │& ⊠ ∥ ☎ 個 個 ◎│→ ← ↑ ↓ ││15│<u>图 대</u> 금 ロ - イ 平  $7 \mid \text{$\frac{1}{3}$} \quad \text{$\frac{1}{4}$} \quad \text{$\frac{1}{4$  $\alpha$   $\beta$   $\gamma$   $\delta$   $\beta$   $\phi$   $\mid$   $\mid$   $^{17}$   $\mid$  89  $\Omega$   $\sim$  40  $\#$ 9  $\begin{array}{ccc} \n & ^2 & ^3 & \bullet & \odot & \star \n\end{array}$ • Na další skupinu přejdete, když stisknete  $\left(\frac{e}{2}\right)$ .

• Nastavení zrušíte stiskem  $(\overline{\otimes})$ 

# **Klávesnice a displej LCD**

# **Počáteční nastavení**

1 **Zapněte přístroj** Zajistěte napájení pomocí šesti AAA alkalických baterií nebo adaptérem AC a potom stiskněte  $\textcircled{\scriptsize\cdots}.$ 

 $|2|$ **Nastavte jazyk (English/Español/Français/Hrvatski/Italiano/Magyar/ Nedrlnds/Norsk/Polski/Portug./Română/Slovenski/Slovensky/Suomi/** Svenska/Český/Dansk/Deutsch)

- Výchozí nastavení je "English"  $\begin{picture}(150,10) \put(0,0){\line(1,0){10}} \put(15,0){\line(1,0){10}} \put(15,0){\line(1,0){10}} \put(15,0){\line(1,0){10}} \put(15,0){\line(1,0){10}} \put(15,0){\line(1,0){10}} \put(15,0){\line(1,0){10}} \put(15,0){\line(1,0){10}} \put(15,0){\line(1,0){10}} \put(15,0){\line(1,0){10}} \put(15,0){\line(1,0){10}} \put(15,0){\line($ + český
- Pomocí  $\boxed{\cdot}$  vyberte jazyk a stiskněte  $\boxed{\cdot}$ V

### $\vert 3 \vert$ **Nastavení jednotek (mm/palec)** Výchozí nastavení je "mm".

 $\overline{\text{L}}$   $\rightarrow$   $\text{L}$   $\rightarrow$   $\text{L}$  [Jednotka]  $\overline{\text{L}}$ 

Vyberte jednotky pomocí  $\boxed{\cdot}$  a stiskněte  $\boxed{\cdot}$ V

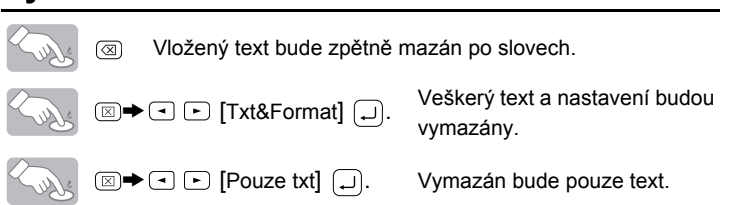

### **Nastavte datum (DD/MM/RR) a čas (hh:mm)** *Příklad:* nastavení data a času na 21. října 2009, 10:30

Potvrdit číslo a přejít na další nastavení lze také pomocí klávesy pro pohyb kursoru vpravo.

Displej LCD zobrazuje 12 znaků na řádek, vkládaný text však může mít až 80 znaků.

• Není-li po dobu 5 minut stisknuta žádná klávesa, přístroj se automaticky vypne.

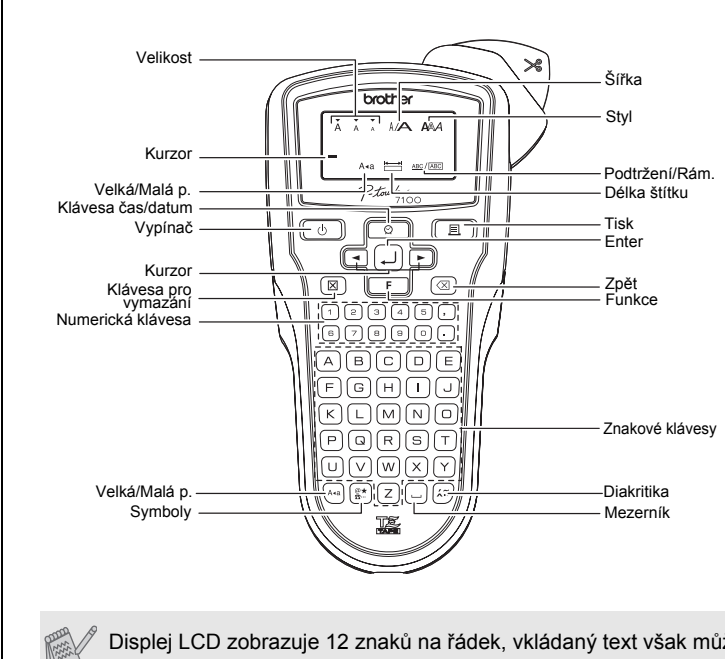

# **Odstraňování problémů**

V těchto nabídkách můžete použít zkratky funkcí. Stiskněte  $\boxed{\mathbb{F}}$  a klávesovou zkratku uvedenou vedle názvu nabídky. Pro potvrzení

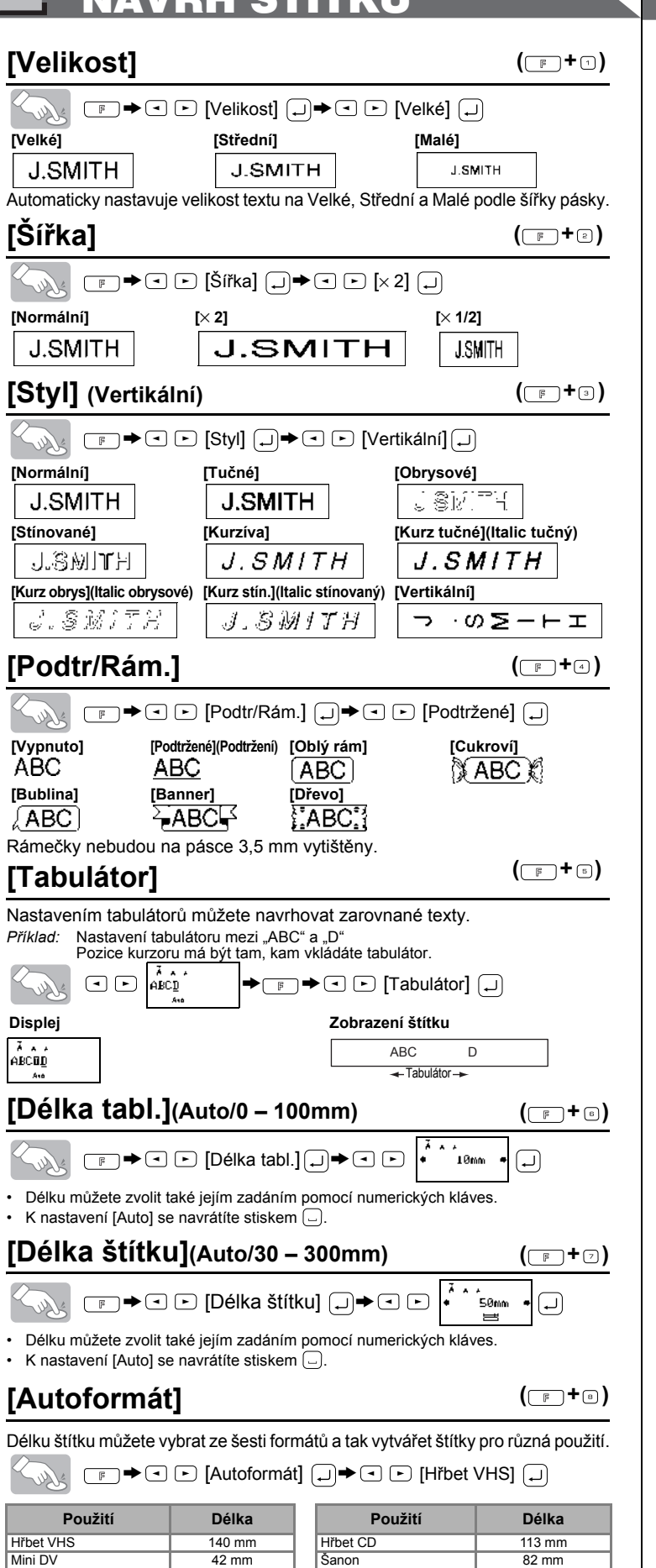

1 SESTAVENÍ TEXTU NÁVRH ŠTÍTKŮ SESTAVENÍ TEXTU NÁVRH ŠTÍTKŮ SESTAVENÍ TISK ŠTÍTKŮ NÁVRH ŠTÍTKÝ  $(\Box$  +  $\Box$ ) **Náhled textu** OOZHEKOHO NOOO ⊠ Ken@P-touch.com Před výtiskem si můžete text prohlédnout.  $\bigotimes_{\mathbb{R}}$   $\Box$   $\blacktriangleright$   $\Box$   $\Box$  [Náhled]  $\Box$ X Larry Sampson Mary.B <Marketing Dept.> • Displej LCD ukáže celý text a délku štítku (mm) a pak se vrátí k původnímu zobrazení. • Je vidět pouze text, nikoliv druh písma, styl, velikost, podtržení/rámeček, ani další **Z vytištěného štítku před použitím odstraňte podkladový materiál.** přídavné funkce.zobrazení  $(\Box \rightarrow \Box)$ **Posun (Posun pásky)** UŽITEČNÉ FUNKCE**E** → **I** D [Podavač] (  $(\Box \rightarrow \Box)$ **Soubor (paměť)** Ve stroji můžete uložit své vlastní štítky. Uložit je možno až devět štítků a poté je znovu otevřít. Uložené štítky je možné editovat a přepisovat.  $\begin{array}{|c|} \hline \end{array}$ Solly • Štítek odstřihnete tak, že stlačíte páčku odstřihu pásky na pravém horním rohu -touch\_  $\blacktriangleright$   $\Box$   $\blacktriangleright$   $\Box$   $\Box$   $\triangleright$   $\Box$   $\Diamond$   $\blacktriangleright$   $\Box$   $\Box$   $\blacktriangleright$ přístroje. • Nepokoušejte se odstřihnout pásku, když je zobrazena zpráva "Tisk" nebo "Posun"  $U$ ložit:  $\rightarrow \textcircled{I}$   $\Box$   $[$ Uložit $]$   $\boxed{\rightarrow}$   $\textcircled{I}$   $\rightarrow$   $\textcircled{I}$  $\bigodot$ jinak by se páska poškodila. • Pokud je nastavena volba Tisk sady, objeví se po tisku hlášení "Posunout OK?". (Viz poznámka k [Tisk sady] v [Okraj] (Okraj pásky).) **Tisknout:**<sup>&</sup>gt; [Tisk] <sup>&</sup>gt; **[Okraj] (Okraj pásky) ( +)**  $\overline{\text{Otev}}$ řít: $\rightarrow \text{O}$   $\boxed{\cup}$   $\boxed{\cup}$   $\rightarrow \text{O}$   $\boxed{\cdot}$ <sup>*i*s</sub>,  $\overline{P}$ -touch</sub></sup>  $|\Box$  $\Box$   $\rightarrow$   $\Box$   $\Box$  [Okraj]  $\Box$   $\rightarrow$   $\Box$   $\Box$  [Plné]  $\Box$ Pokud chcete uložit štítek pod číslo, kde je již uložen jiný štítek, objeví **[Plné]/[Poloviční]/[Úzké]** slouží pro ponechání stejných okrajů na obou se hlášení "Přepsat?". Pro uložení nového štítku stiskněte [...]. Pro stranách textu. zrušení stiskněte (a). **POZNÁMKA:** Nůžkami odstřihněte vytištěné tečky (:), aby text byl uprostřed štítku. **Plné Poloviční Úzké Funkce čas/datum**  $(\Box$ <sup>+ $\Box$ </sup>) ABC | | : ABC | | : ABC Požadované datum a čas můžete vložit do svého textu pouhým stisknutím tlačítka.  $\leftarrow 25 \text{mm}$   $\rightarrow$   $\leftarrow$   $\leftarrow$ Pro tisk data a času je k dispozici 8 formátů. **[Tisk sady] (Tisk sady)** umožňuje tisk více než jedné kopie štítku s Datum a čas můžete změnit přenastavením hodin. minimálním okrajem <např. 1>. Můžete také vytvořit štítek, který obsahuje **Přidání data a času do vašeho textu:** text s různými styly; zadejte text v jednom stylu a stiskněte  $\text{I}$ . Poté zrušte  $\begin{array}{ccc}\n\hline\n\odot & \downarrow \\
\hline\n\odot & \downarrow\n\end{array}$  bc 21/10/09 posuv (viz poznámka níže) a zadejte další text v jiném stylu <např. 2>. **Tisk sady <např. 1> <např. 2>** Umístěte kursor tam, kde chcete vložit datum a čas. ABC<br>DEF ABC ABC ABC ABC ABC **Vyberte formát pro datum a čas: (posun a odstřih) (posun a odstřih)**  $\boxed{\mathbb{F} \rightarrow \text{I} \quad \text{E} \quad \text{[ČasDatum]} \quad \text{I} \rightarrow \text{I} \quad \text{E} \quad \text{I}}$ Formát  $\Box$ • POSUŇTE PÁSKU PŘED ODSTŘIHNUTÍM, JINAK BUDE ČÁST TEXTU ODSTŘIŽENA.  $\bigcirc$   $\bigcirc$   $\bullet$  D/M/R hm  $\bullet$ • Po tisku se objeví nápis "Posunout OK?". Stiskněte  $\Box$  pro ⊡ posunutí. Pro zrušení stiskněte @. • Netahejte za pásku, protože by to mohlo způsobit poškození **(21. října 2009, 15:30) Formát <sup>P</sup>říklad (21. října 2009, 15:30) Formát <sup>P</sup>říklad** kazety s páskou. D/M/R 21/10/09 R-M-D 09-10-21 **Pomocí [Volba tisku]**  $(\Box$ <sup>+ $\Box$ </sup>) D/M/R hm 21/10/09 15:30 R-M-D hm 09-10-21 15:30 D.M.R 21.10.09 M/D/R 10/21/09 **[Kopie]** Od každého štítku můžete vytisknout až 9 kopií. D.M.R hm | 21.10.09 15:30 | M/D/R hm | 10/21/09 15:30  $\boxed{\text{F} \rightarrow \text{C} \text{D}}$  [Volba tisku]  $\boxed{\text{A} \rightarrow \text{C} \text{D}}$  [Kopie]  $\boxed{\text{A}}$ **Změna nastavení hodin:** Viz krok 4 v nabídce "Počáteční nastavení".  $\boxed{ \bigcirc }$   $\boxed{\bigcirc }$  2adt 1-9? 1  $\boxed{ \bigcirc }$ Počet kopií můžete zvolit také pomocí numerických kláves. **Prohlášení o shodě (Pouze Evropa) [Číslování]** Od stejného textu můžete vytisknout řadu štítků tak, že budete po výtisku My, BROTHER INDUSTRIES, LTD. každého štítku zvyšovat zvolené číslo o 1. 15-1, Naeshiro-cho, Mihuzo-ku, *Příklad:* Tisk řady štítku obsahujícího pořadové číslo (0123, 0124 a 0125) Nagoya, 467-8561, Japonsko prohlašujeme, že tento výrobek splňuje základní ustanovení a další příslušná nařízen  $\Box$  $\blacktriangleright$   $\Box$   $\triangleright$   $\Box$   $\Box$   $[$   $\lor$   $\lor$   $\lor$   $\lor$   $\Box$   $\blacktriangleright$ Směrnic 2004/108/EC a 2005/32/EC. Adaptér AD-24ES splňuje základní požadavky a další příslušná ustanovení směrnice 2006/  $\Box$   $\Box$  [Číslování]  $\Box \rightarrow \Box$   $\Box$  2xat 3-9? s  $\Box$ 95/EC. Prohlášení o shodě je na naší webové stránce. Přejděte na http://solutions.brother.com -> Při nastavování čísla zvolte nejvyšší číslo, které má být vytištěno. zvolte oblast (např. Europe) -> zvolte zemi -> zvolte model -> zvolte "Návody" -> zvolte **[Zrcadlový]** Prohlášení o shodě (\*podle potřeby zvolte jazyk). > [Volba tisku] > [Zrcadlový] > **Kontaktní informace** [Zrcadl tisk?]  $\boxed{)}$ Kontaktní informace se mohou lišit podle zemí. Viz webové stránky. (http://www.brother.com/)

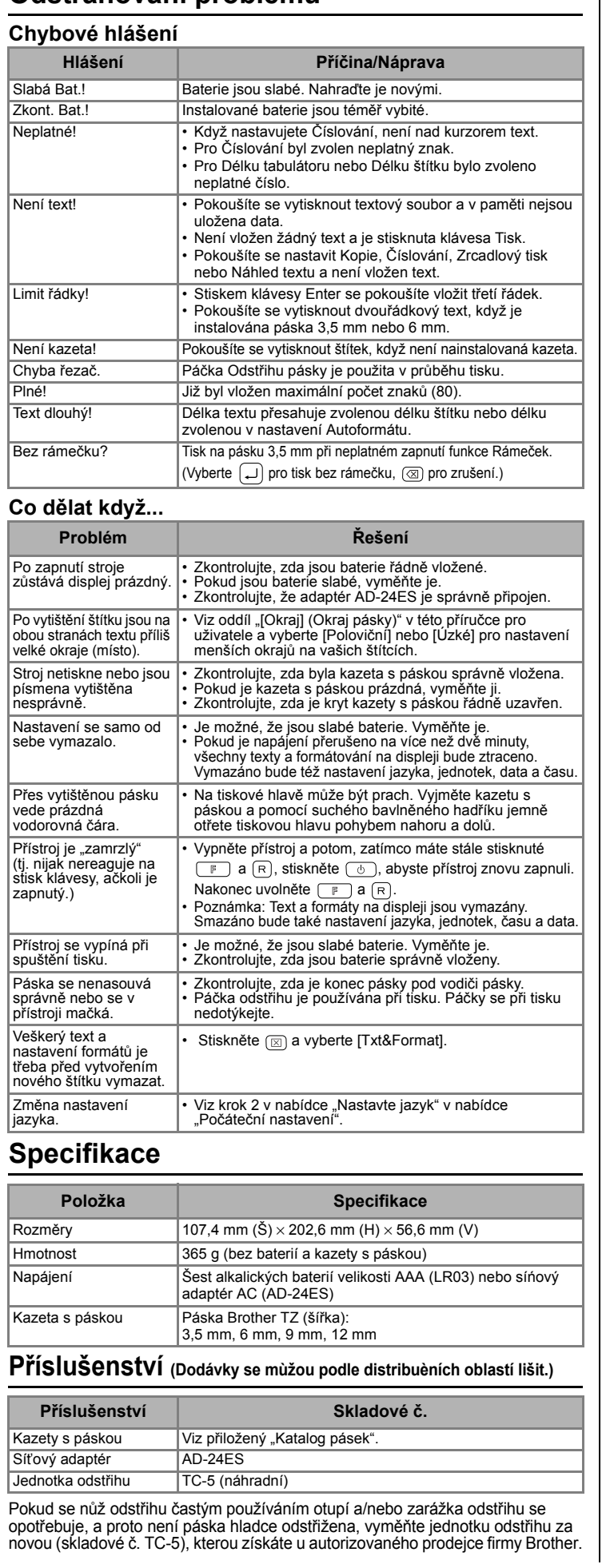

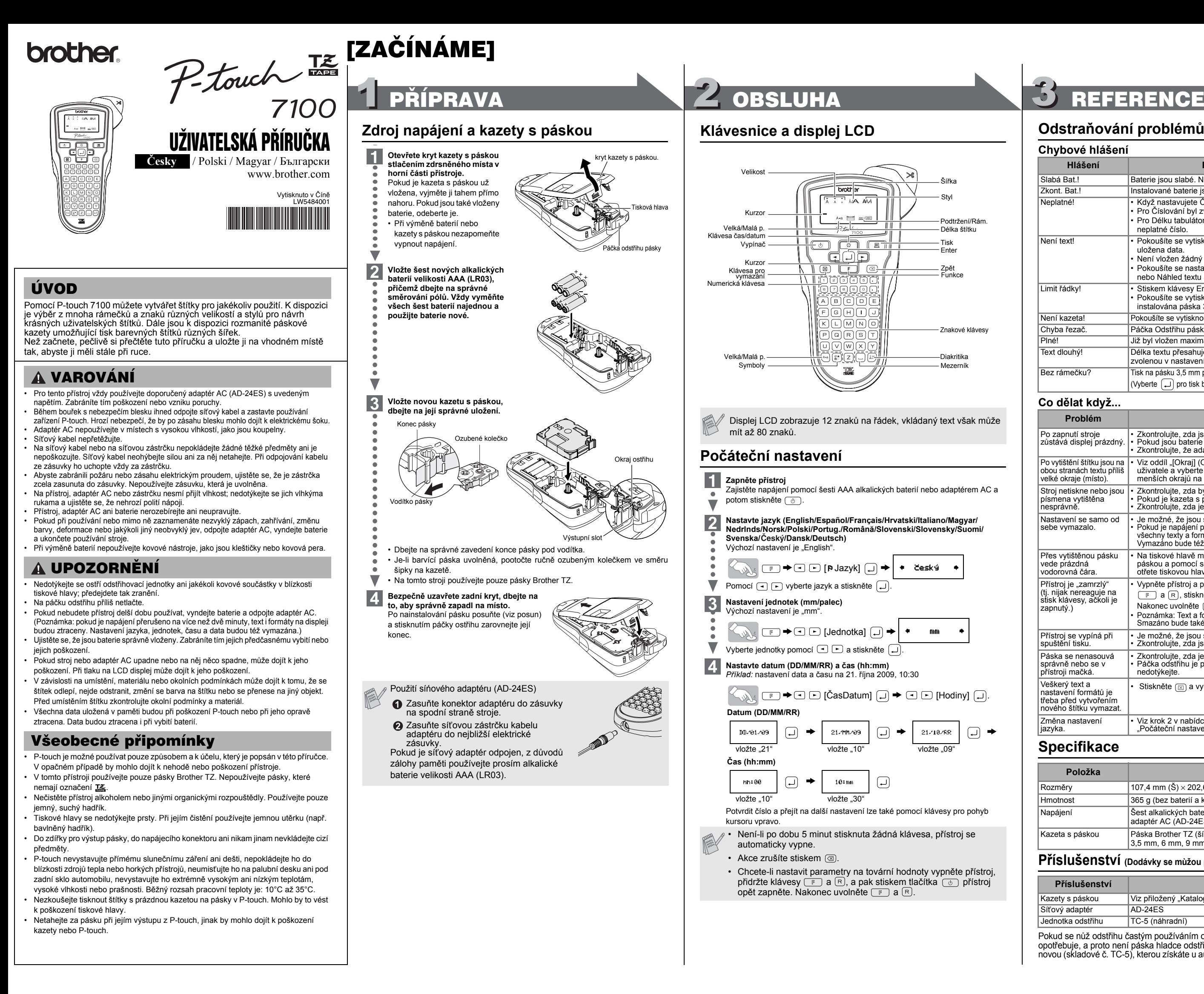

## **Vkládání znaků s diakritikou**

• Pořadí diakritických znaků závisí na jazyce zvoleném na displeji LCD.

### **Vymazání**

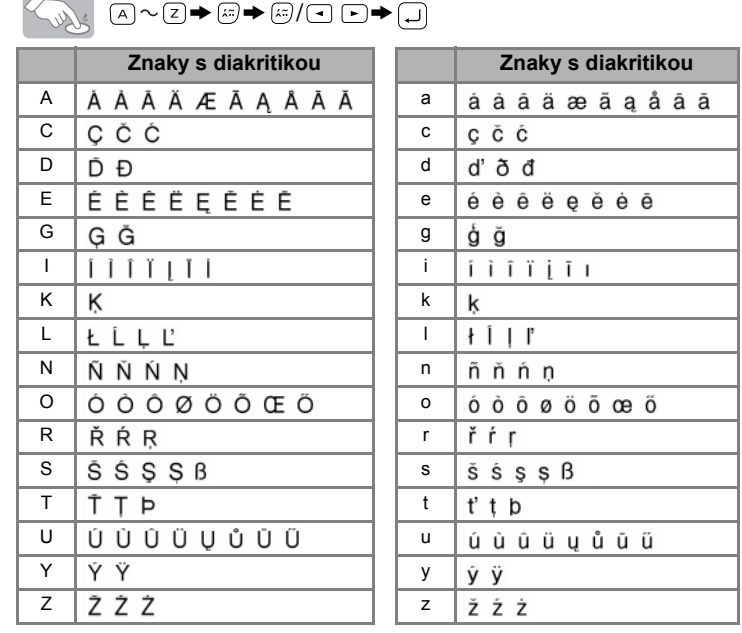

• Nastavení zrušíte stiskem  $\textcircled{\tiny{\text{}}\mathfrak{A}}$ .

**[Velikost]**

 $\leq$ 

 $\Box$ 

 $\leq$ 

 $\overline{a}$ 

**Tisk** 

Při zrcadlovém tisku použijte průhlednou pásku, aby štítky bylo možno dobře číst z protější strany, když se přiloží na sklo, okno nebo jiné průhledné povrchy.

**J.SMITH** 

• Akce zrušíte stiskem  $@$ .

Audio kaz. 89 mm Návěští 42 mm

stiskněte  $(\lrcorner)$ 

# [TVORBA ŠTÍTKŮ]